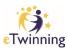

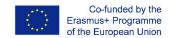

## Applying for a National Quality Label

 Go to <a href="https://school-education.ec.europa.eu/en">https://school-education.ec.europa.eu/en</a> and click on Login. Login in with your EU login details

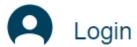

2. Click on the eTwinning Tab

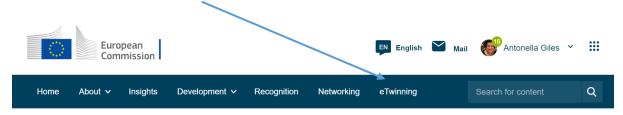

3. Click on My Projects Tab

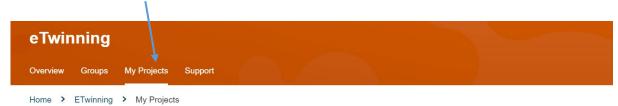

4. Select your Project in the **ACTIVE** tab and click on **Apply for Label or Prize** button

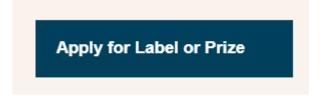

5. Fill in all the details requested and submit your application, listing all external links as well as the link to your TwinSpace.